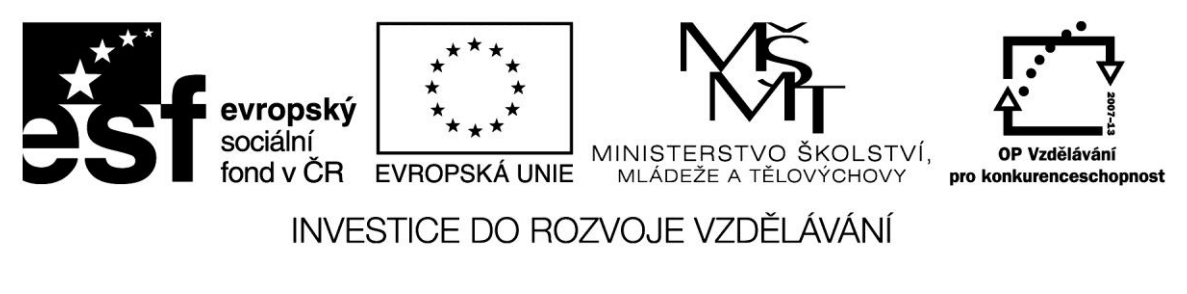

**Projekt: 1.5, Registrační číslo: CZ.1.07/1.5.00/34.0304**

# **Internetové úschovny**

Data dnes již nemusíme skladovat na hard disku nebo flash disku, ale prostě je uložíme do internetové uschovny nebo chcete-li do cloudu. Máme je tak kdykoliv a odkudkoliv k dispozici a nemusíme se obávat jejich ztráty při havárii nebo i odcizení počítače.

Službu úschovy dat nabízí řada serverů za různých podmínek. Podívejme se nyní na některé z nich.

### **DropBox**

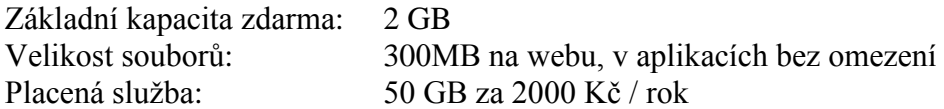

## **SkyDrive**

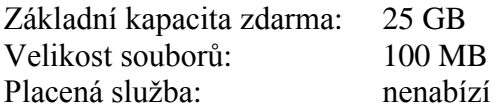

## **Google Drive (Google Disk)**

Základní kapacita: 5 GB Velikost souborů Placená služba

Ke službě Google Drive se zaregistrujeme pomocí platné e-mailové adresy a přístupového hesla, které může být stejné jako u původního e-mailu.

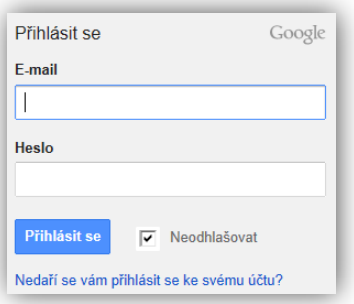

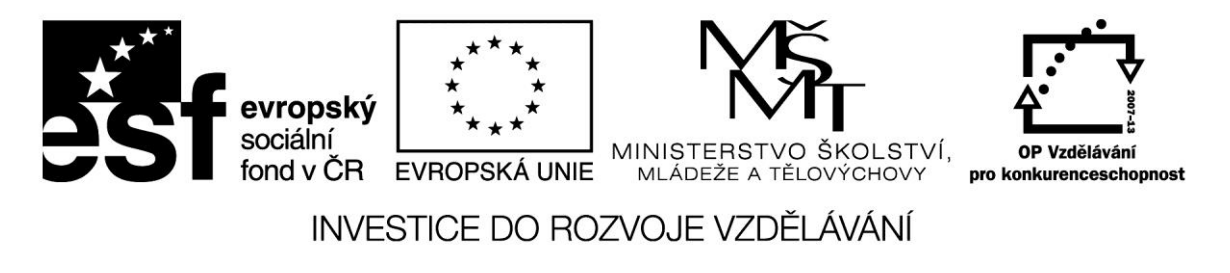

**Projekt: 1.5, Registrační číslo: CZ.1.07/1.5.00/34.0304**

Na pravé straně okna vidíme "svůj" disk. V prostředním okně pak jeho obsah uspořádaný do složek. Na horním panelu máme možnost vytvořit další složku. Po výběru souboru zaškrtnutím se objeví v horním panelu další akce – sdílení, odebrání, náhled

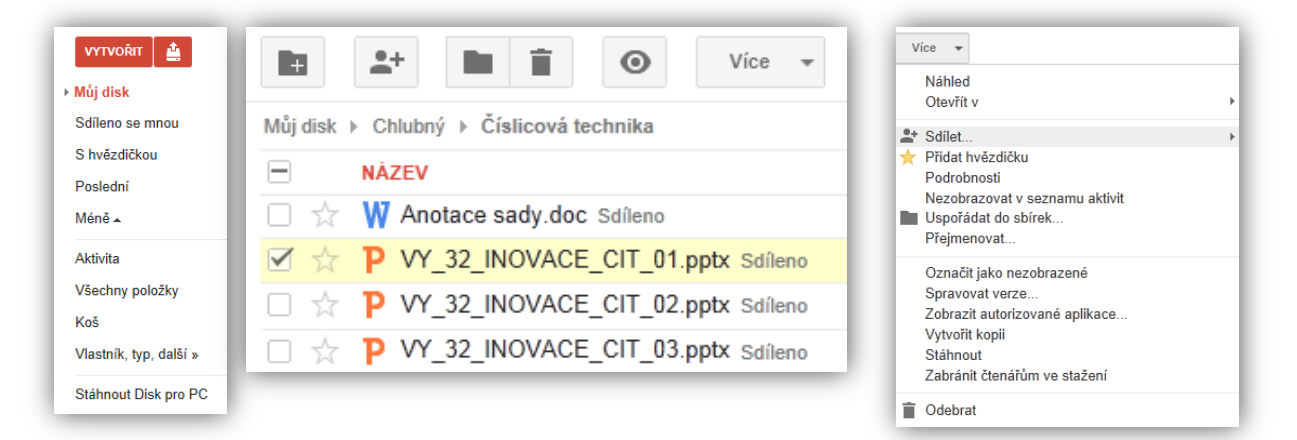

Jednotlivé soubory můžete z disku stahovat a nahrávat nové;

při použití prohlížeče Google Chrome můžete nahrávat i celé složky. Google Drive funguje i jako cloudová kancelář – pokud použijet tlačítko Vytvořit. Dokumenty i celé složky můžeme sdílet – stačí zadat e-mailovou adresu dotyčného a nastavit úplný přístup nebo jen možnost

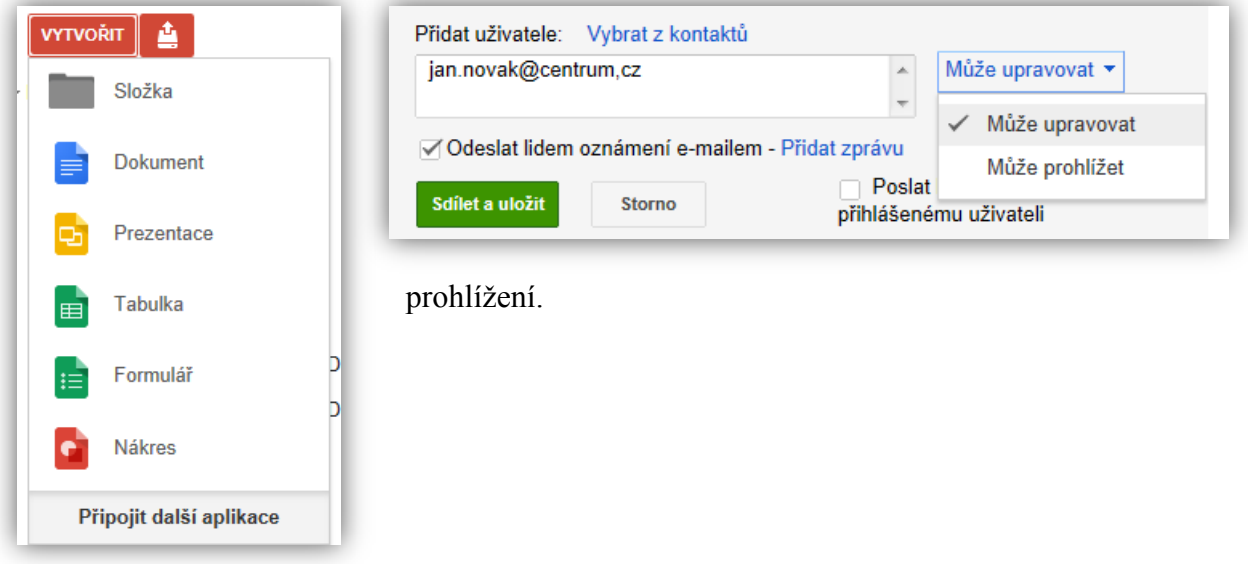

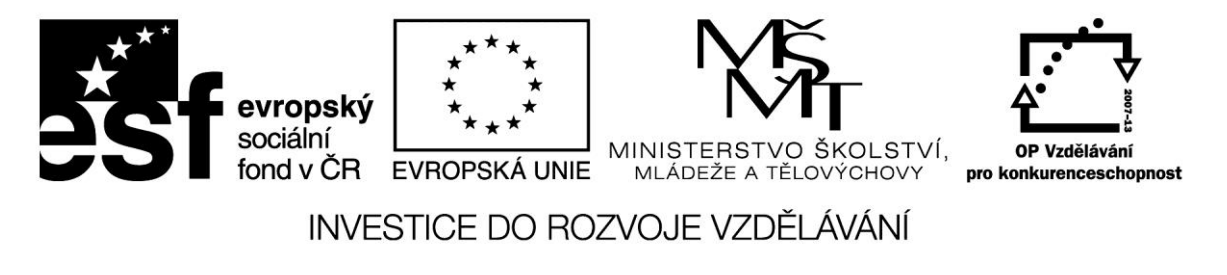

**Projekt: 1.5, Registrační číslo: CZ.1.07/1.5.00/34.0304**

#### **Capsa.cz**

České úložiště Capsa funguje podobně jako známé služby Dropbox nebo Box.net, ale v základu nabízí víc místa: celých 12 GB. Spuštěno v prosinci 2012

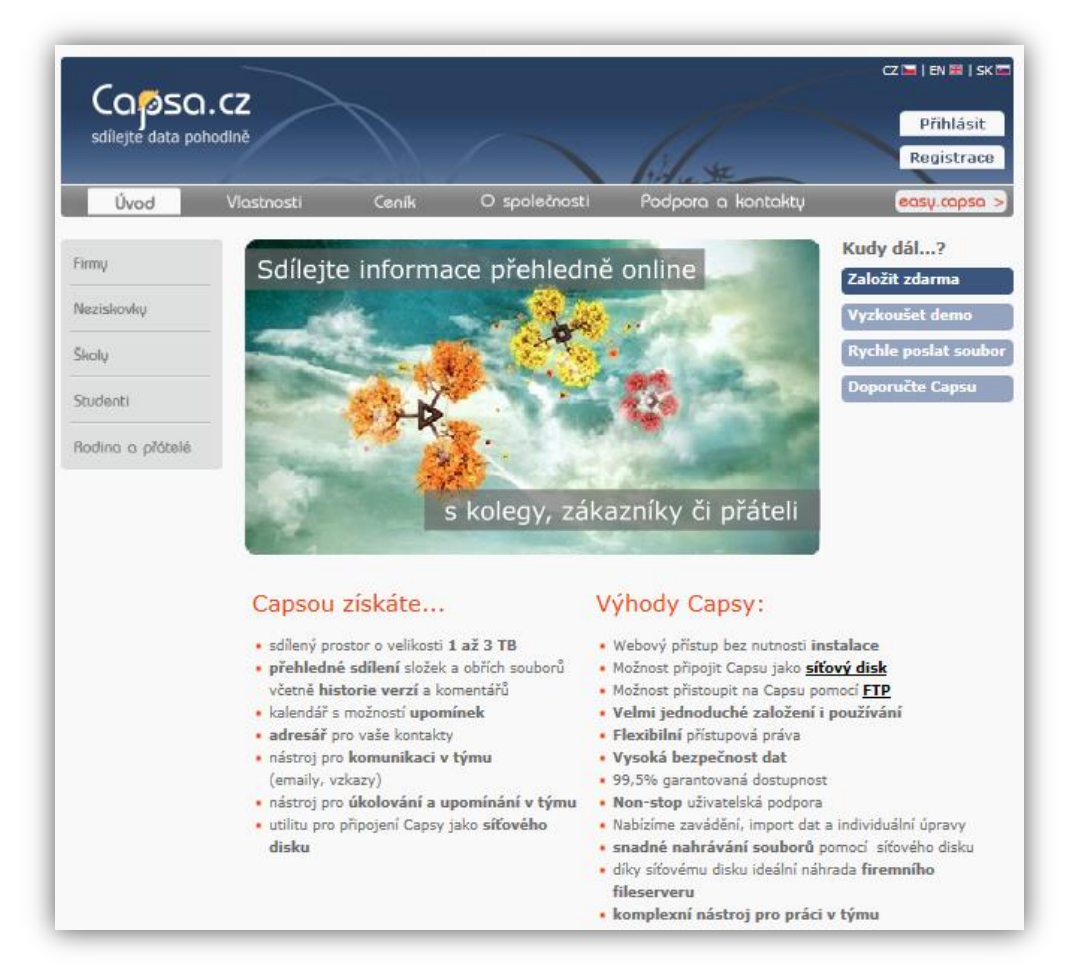

#### **Zdroje:**

SCHON, Otakar. Jak a kam uložit svoje data. [online]. 9.32013 [cit. 2013-04-01]. Dostupné z: http://tech.ihned.cz/geekosfera/c1-55344120-jak-a-kam-ulozit-svoje-data-na-internetpodivejte-se-na-pet-osvedcenych-sluzeb